## コネクションビルダ-多関節物体をデザインする-DOGA-L3 Ver.2000.12.31 PROJECT TEAM DoGA L3  $\rm L2$  $L3 \tL2$  "" " "

 $\sim$  2 (1)ラベルとは 2  $-$ -------------------------2 -----------------------3 -------------------3  $\sim$  4.4  $\sim$  4.4  $\sim$  4.4  $\sim$  4.4  $\sim$  4.4  $\sim$  4.4  $\sim$  4.4  $\sim$  4.4  $\sim$  4.4  $\sim$ ---------------4 -------------5 --------------5 -------------5 --------------------------5  $\epsilon$ ---------6  $\sim$  6  $-6$ (4)「表示 相対座標表示」 7  $---7$ 

TV  $\cdots$ :…このように、音声で方向を指示して  $\ddots$ 

## $might$

 $\alpha$  and  $\alpha$ 

 $\alpha$ 

 $58$ 

 $\frac{1}{\sqrt{1-\frac{1}{\sqrt{1-\frac{1$ 

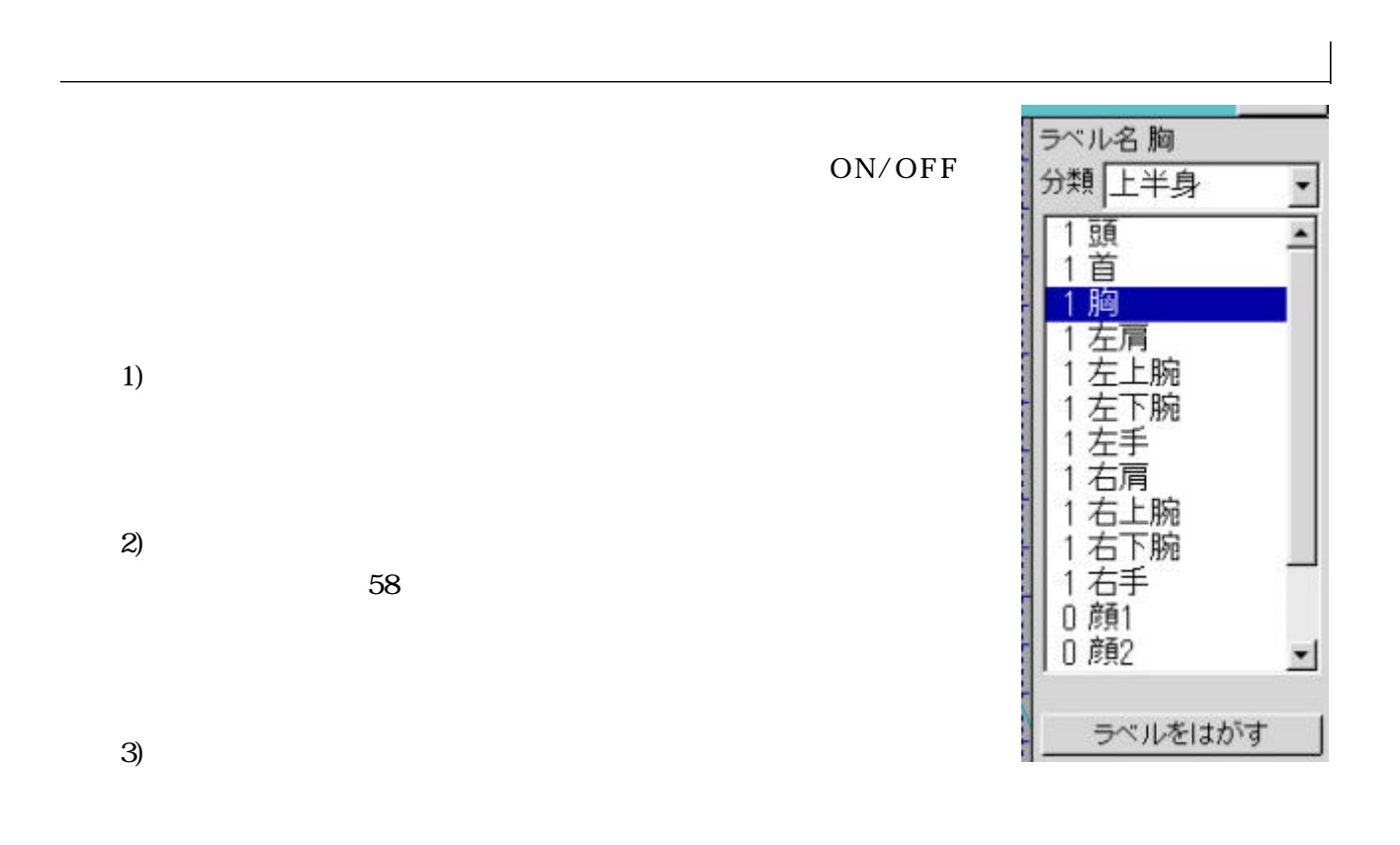

4)

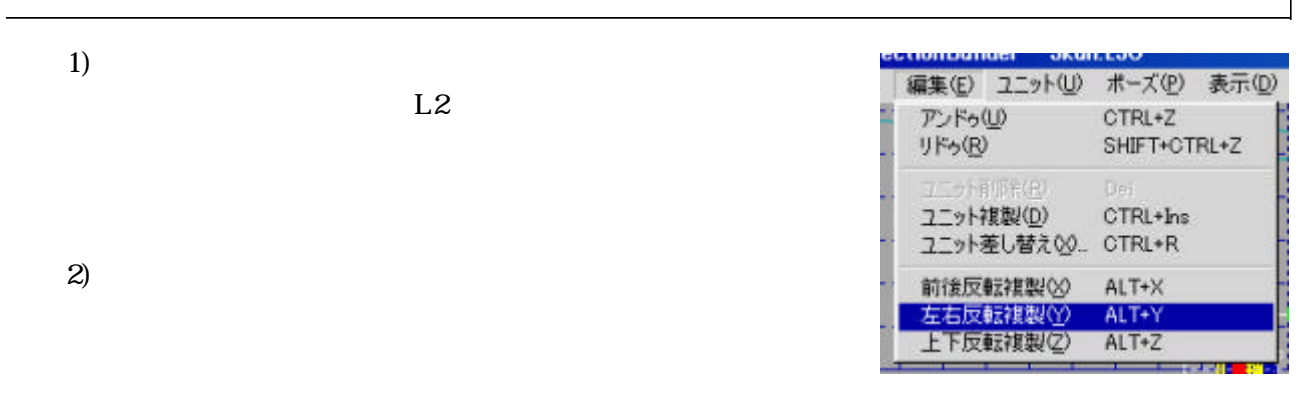

 $3)$ 

 $L2$ 

 $(1)$ 

 $L3$ 

 $\alpha$  and  $\alpha$  or  $\alpha$  or  $\alpha$ 

 $\mathcal{L}(\mathcal{L})$ 

 $4/4$  $\overline{\mathcal{L}}$ 

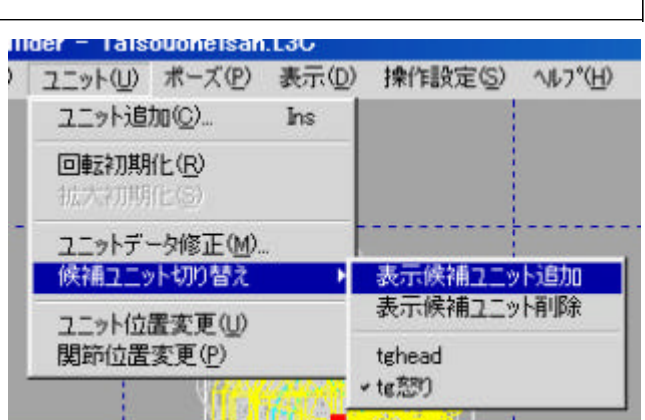

 $\overline{1}$ 

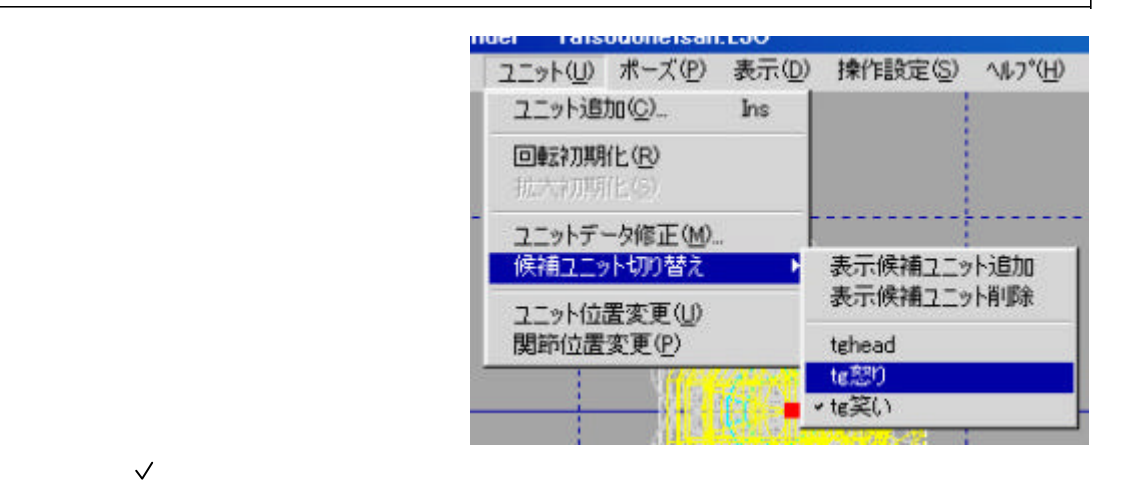

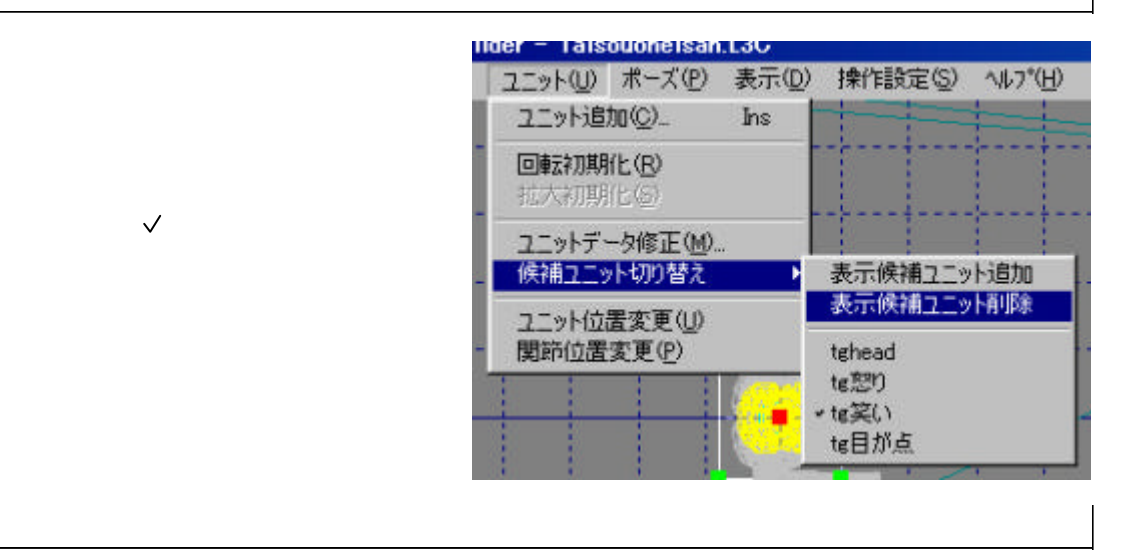

(5)そのほか

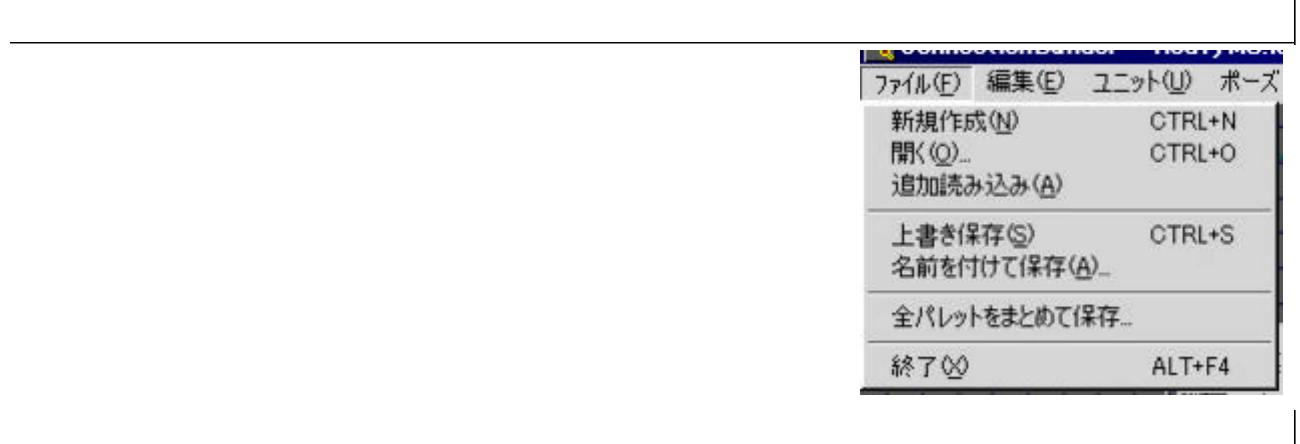

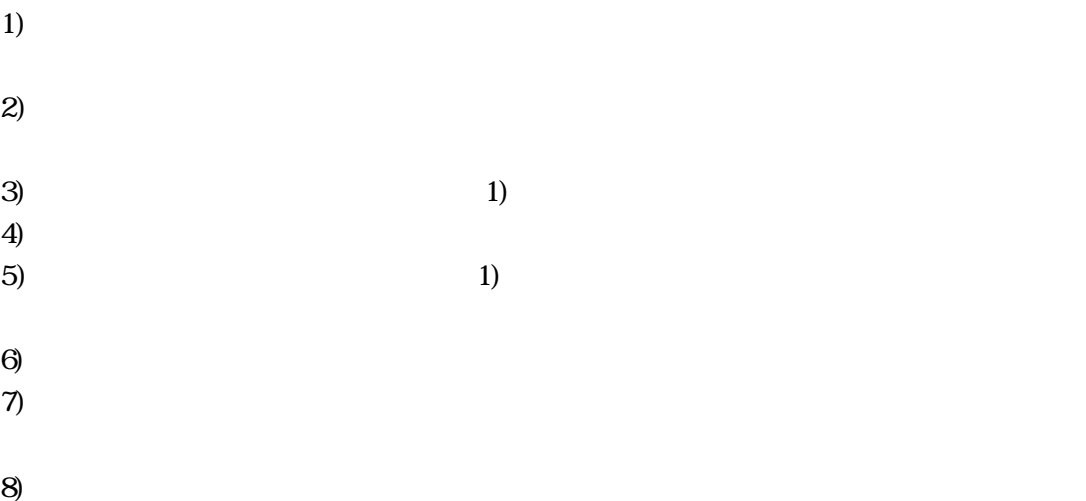

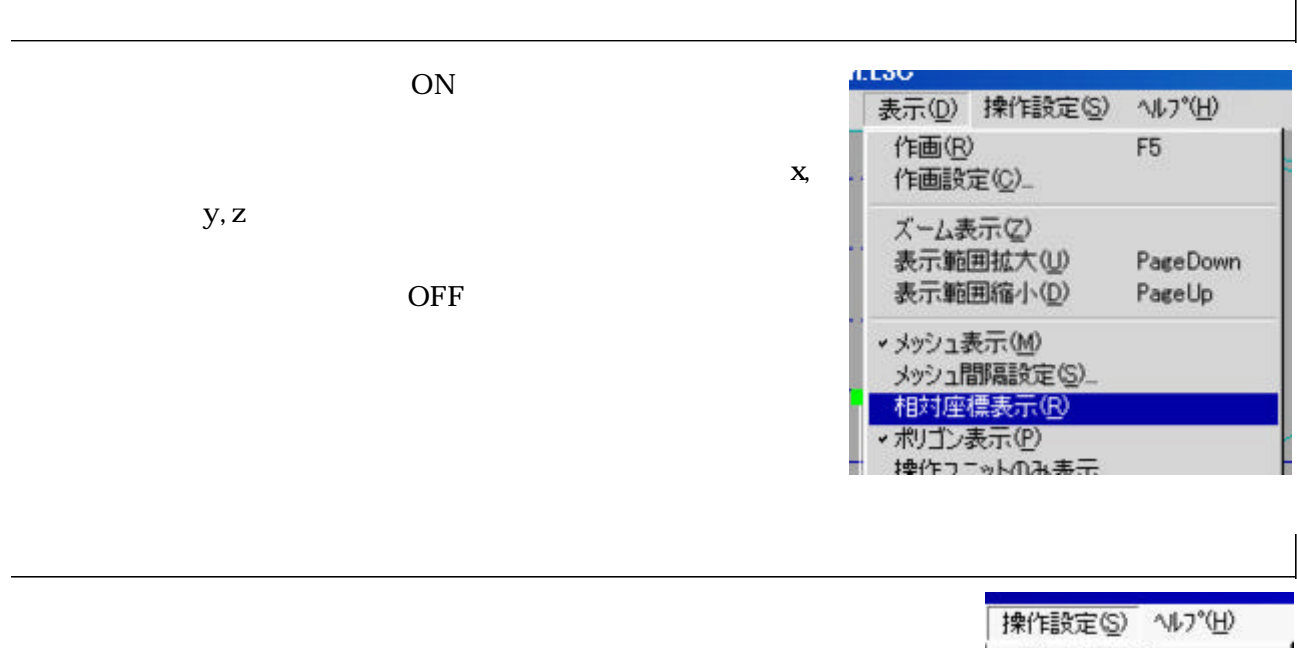

v グリッド有効(G) 移動グリッド量設定(M)...<br>回転グリッド量設定(R)...<br>拡大グリッド量設定(S)... 操作ユニットのみ表示

 $\begin{array}{c} \hline \end{array}$ 

この機能をONにすると、ユニット選択時 ユニット追加

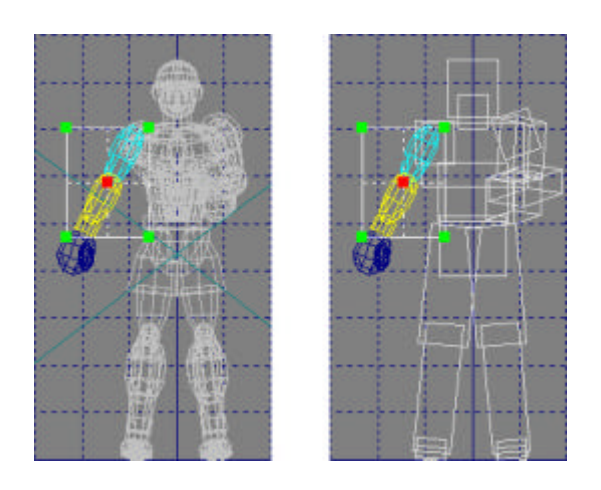